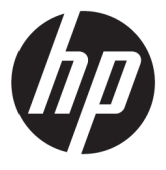

# מדריך למשתמש

© זכויות יוצרים 2017 P.L ,Company Development HP.

Windows הוא סימן מסחרי או סימן מסחרי רשום של חברת Corporation Microsoft בארצות הברית ו/או במדינות נוספות.

המידע המופיע כאן עשוי להשתנות ללא הודעה מראש. האחריות היחידה על מוצרים ושירותים של HP מוגדרת בהצהרת האחריות המפורשת אשר מצורפת למוצרים ולשירותים הרלבנטיים. אין לראות באף פסקה המופיעה כאן כאחריות נוספת. HP לא תישא באחריות לשגיאות טכניות או לשגיאות עריכה, וכן להשמטות, הקיימות במסמך זה.

#### **הודעה לגבי המוצר**

במדריך הזה מתוארות התכונות הנפוצות של מרבית הדגמים. ייתכן שחלק מהתכונות לא יהיו קיימות במוצר ש[לך](http://www.hp.com/support). לקריאת הגרסה העדכנית ביותר של המדריך, בקר באתר http://www.hp.com/support ובחר במדינה שלך. בחר באפשרות **מצא את המוצר** ופעל לפי ההנחיות במסך.

מהדורה ראשונה: מאי 2017

מסמך מספר1:BB925207-

#### **אודות מדריך זה**

המדריך כולל מידע על תכונות הצג, הגדרת הצג ומפרט טכני.

- **אזהרה!** מצב מסוכן, אשר אם לא יימנע **עלול** לגרום למוות או לפציעה קשה.
- **זהירות:** מצב מסוכן, אשר אם לא יימנע **עלול** לגרום לפציעה קלה או בינונית.
	- **שים לב:** מידע נוסף שמדגיש או מרחיב נקודות חשובות מהטקסט הראשי.
		- **טיפ:** עצות שימושיות לביצוע המטלה.

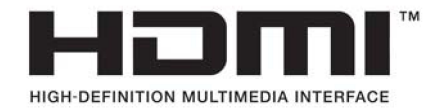

# תוכן העניינים

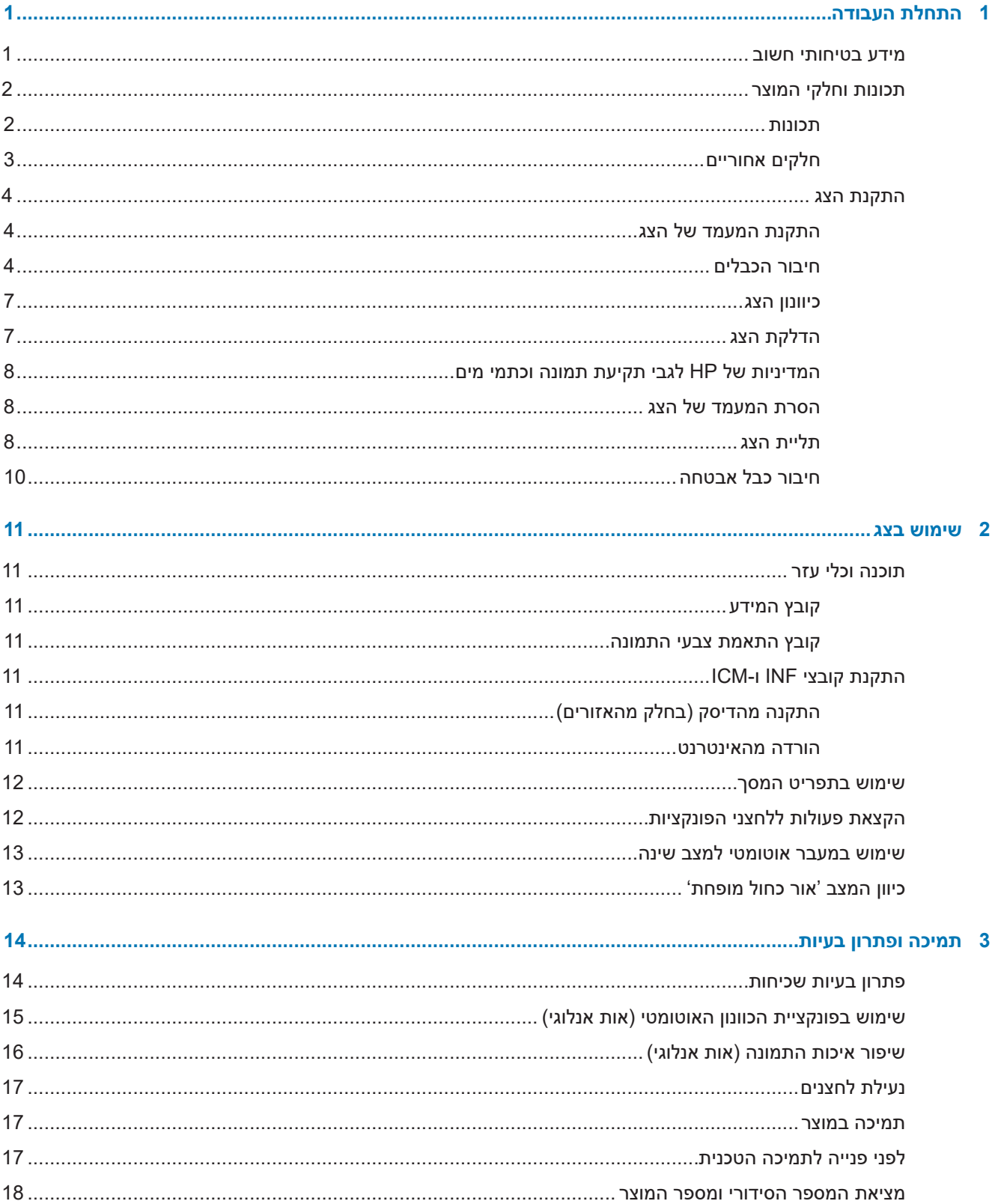

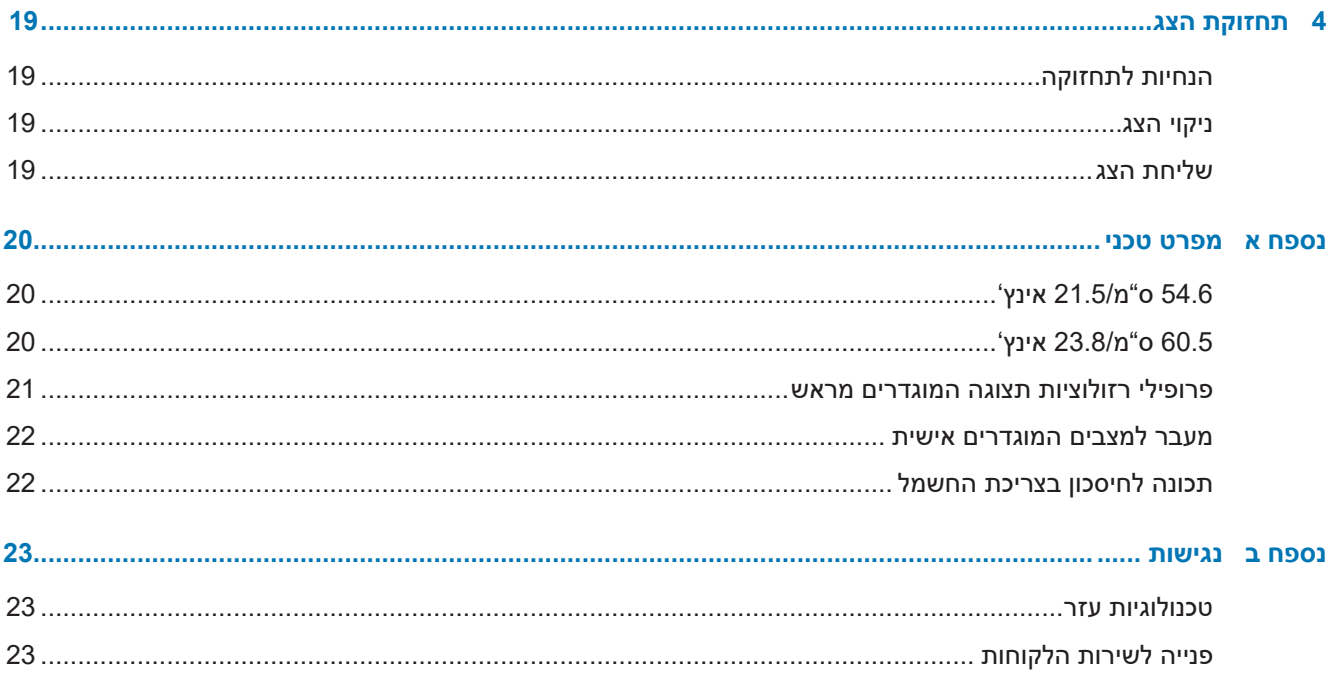

# **1 התחלת העבודה**

#### **מידע בטיחותי חשוב**

<span id="page-6-0"></span>לצג מצורף כבל חשמל בזרם AC. אם אתה משתמש בכבל אחר, השתמש אך ורק במקור מתח ובחיבור המתאים עבור צג זה. למידע נוסף על כבל החשמל המתאים לצג, עיין בקטע *הודעות למוצר* שבדיסק ההתקנה או בערכת המסמכים.

**אזהרה!** להקטנת הסכנה להתחשמלות או לנזק בציוד:

• חבר את כבל החשמל לשקע שהגישה אליו נוחה תמיד.

• נתק את המוצר מהחשמל על ידי ניתוק כבל החשמל מהשקע.

• אם לכבל החשמל מחובר תקע בעל שלושה פינים, חבר אותו רק לשקע מוארק )עם שלושה חורים(. אין להשבית את פין ההארקה של התקע, למשל על ידי חיבור מתאם לשני פינים. פין ההארקה הוא אמצעי בטיחות חשוב.

למען בטיחותך, אל תניח דבר על כבלי חשמל או על כבלים מסוג אחר. סדר את הכבלים כך שלא ניתן יהיה לדרוך עליהם או למעוד עליהם בשוגג.

כדי למזער את הסיכון לפציעות קשות, יש לקרוא את *המדריך לבטיחות ולנוחות.* במדריך מוסבר איך להתקין נכון את תחנת העבודה, על מנח הישיבה הנכון ועל הרגלי עבודה לשמירה על בריאות המשתמשים במחשבים. *המדריך לבטיחות ונוחות* גם כולל מידע חשוב על אמצעי בטיחות בחשמל ובעבודה עם מכונות. ניתן למצוא את *המדריך לבטיחות ונוחות* באינטרנט, בכתובת http://www.hp.com/ergo.

**זהירות:** להגנה על הצג ועל המחשב, חבר את כל כבלי המתח של המחשב ושל הציוד ההיקפי )כגון צג, מדפסת או סורק) אל התקן הגנה מפני קפיצות מתח כגון מפצל עם הגנה או התקן אל פסק (UPS). הגנה מפני קפיצות מתח קיימת רק בחלק ממפצלי החשמל ולא בכולם; המפצלים בהם קיימת תכונה זו מסומנים בתווית מתאימה. השתמש במפצל מתח אשר היצרן שלו נוקט במדיניות החלפה של פריטים פגומים, כדי שתוכל להחליף את הציוד במידה ואירעה קפיצת מתח.

השתמש בריהוט בגודל מתאים המיועד לתמוך בצג ה-LCD שרכשת מ-HP.

**אזהרה!** צגי LCD המונחים באופן לא נכון על שולחנות, ארונות ספרים, מדפים, שולחנות עבודה, רמקולים, שידות או עגלות עלולים ליפול ולגרום לפציעה.

הקפד להעביר את כל הכבלים המחוברים אל צג ה-LCD כך שלא ניתן יהיה למשוך אותם בטעות, לאחוז בהם או למעוד עליהם.

ודא שצריכת הזרם (אמפראז') של המוצרים המחוברים אל שקע החשמל אינה חורגת מדירוג הזרם של השקע, ושצריכת הזרם הכוללת של המוצרים המחוברים אל הכבלים אינה חורגת מדירוג הכבל. בדוק בתווית המתח מהו דירוג צריכת הזרם )אמפר, Amps או A )עבור כל התקן.

התקן את הצג בקרבת שקע נגיש. כדי לנתק את הצג מהחשמל, אחוז היטב את התקע ומשוך אותו מהשקע. לעולם אל תנתק את הצג על ידי משיכה בכבל.

אל תפיל את הצג ואל תניח אותו על משטח שאינו יציב.

**שים לב:** המוצר מתאים למטרות בידור. מומלץ למקם את הצג במקום שבו ניתן לשלוט בתאורה, כדי למנוע הפרעות בצפייה ממקורות אור חיצוניים וממשטחים בוהקים שעלולים לגרום להחזרת אור מהמסך.

## **תכונות וחלקי המוצר**

#### **תכונות**

הצגים כוללים את התכונות הבאות:

- <span id="page-7-0"></span>שטח צפייה של 54.6 ס"מ באלכסון (21.5 אינץ') ברזולוציה של 1080x1080 Full HD; כולל התאמה אישית של הגודל לצפייה בגודל המקסימלי של התמונה תוך שמירה על יחס הגובה-רוחב המקורי.
- שטח צפייה של 60.5 ס"מ באלכסון (23.8 אינץ') ברזולוציה של 1920x1080 Full HD; כולל התאמה אישית של הגודל לצפייה בגודל המקסימלי של התמונה תוך שמירה על יחס הגובה-רוחב המקורי.
	- צג מונע ברק עם תאורת LED אחורית
	- זווית צפייה רחבה לצפייה בישיבה או בעמידה או בתנועה מצד לצד.
		- יכולת הטייה בזווית
		- מעמד נשלף לפתרונות התקנה ותלייה גמישים
			- חיבור וידאו VGA( כולל כבל(
		- חיבור וידאו HDMI( Interface Multimedia definition-High)
	- תמיכה בחיבור מסוג 'חבר והפעל', בתנאי שמערכת ההפעלה תומכת בכך
		- חריץ לכבל אבטחה בגב הצג, לכבל אבטחה אופציונלי
	- שינוי ההגדרות באמצעות תפריט מסך )OSD )במספר שפות להגדרה קלה ושימוש אופטימלי במסך
	- דיסק תוכנה ומסמכים )מצורף לצג בחלק מהאזורים(, הכולל את מנהלי ההתקנים לצג ומסמכים שונים למוצר
		- תכונה לחיסכון בצריכת החשמל, המפחיתה את צריכת החשמל בהתאם לתקנים מסוימים
			- הגדרות למצב 'אור כחול מופחת', שיוצר תמונה מרגיעה יותר ופחות מעוררת
				- לוחית תלייה, לתליית הצג על קיר או זרוע

**שים לב:** לקבלת מידע בטיחותי ורגולטורי, עיין בהודעות למוצר שצורפו לדיסק או לערכת המסמכים. לקבלת עדכונים למדריך למשתמש של המוצר, בקר באתר support [/com.hp.www://http](http://www.hp.com/) ובחר במדינה שלך. בחר באפשרות **מצא את המוצר** ופעל לפי ההנחיות במסך.

#### **חלקים אחוריים**

<span id="page-8-0"></span>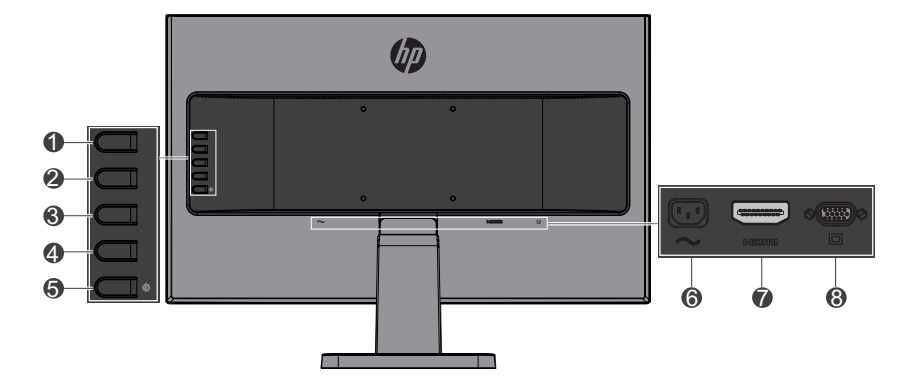

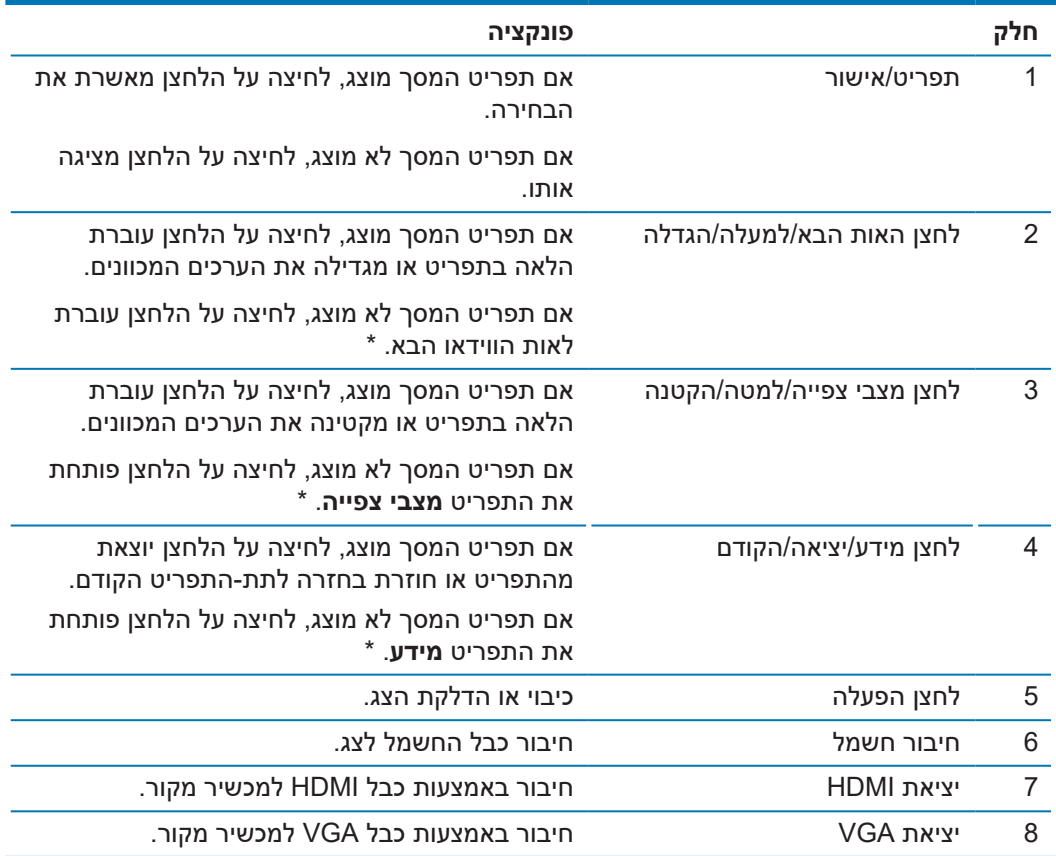

**שים לב:** \*הלחצנים 2-4 הם לחצני פונקציות שניתן לשנות מהגדרת ברירת המחדל בתפריט המסך לאפשרות אחרת בתפריט שבה אתה משתמש לעתים קרובות יותר, כדי להקל על השימוש. למידע נוסף, עיין בקטע הקצאת פעולות ללחצני הפונקציות בעמוד .12

**שים לב:** כדי לצפות בהדגמה של תפריט המסך, בקר בספריית המדיה לשירות עצמי של הלקוחות בכתובת .http://www.hp.com/go/sml

### **התקנת הצג**

#### **התקנת המעמד של הצג**

- <span id="page-9-0"></span>**זהירות:** אל תיגע במשטח של צג ה-LCD. לחיצה על הצג עלולה לגרום לאי-אחידות בצבעים או עיוות של הגבישים הנוזליים. זוהי פגיעה בלתי הפיכה במסך.
	- **.1** הבסיס מקובע הפיגום.

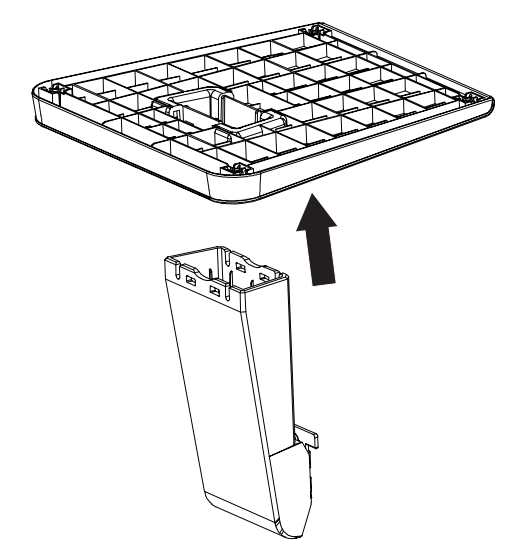

- **.2** הנח את הצג עם הפנים כלפי מטה על משטח ישר שעליו יש סמרטוט נקי ויבש.
	- **.3** חבר את המעמד לחריץ שבגב הצג ולחץ עד שהוא יינעל במקומו.

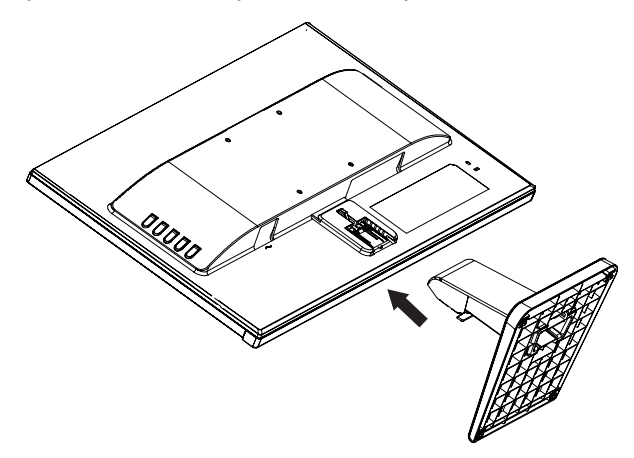

#### <span id="page-9-1"></span>**חיבור הכבלים**

**שים לב:** הצג נשלח עם כמה כבלים. לא כל הכבלים המוצגים בחלק הזה מצורפים לצג.

- **.1** הנח את הצג במקום נוח ומאוורר היטב בקרבת המחשב.
	- **.2** חבר את כבל הווידאו לכניסת הווידאו.

**שים לב:** הצג יזהה אוטומטית לאילו כניסות מחובר אות וידאו תקין. ניתן לבחור אות וידאו על ידי לחיצה על לחצן התפריט כדי לפתוח את תפריט המסך ובחירה באפשרות **Control Input( בקרת קלט(**.

z חבר קצה אחד של כבל VGA ליציאת VGA בגב הצג ואת הקצה השני למכשיר המקור.

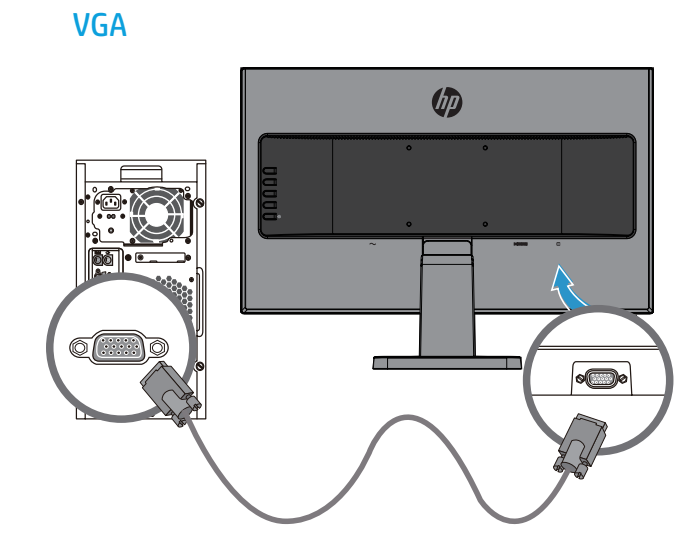

z חבר קצה אחד של כבל HDMI ליציאת HDMI בגב הצג ואת הקצה השני למכשיר המקור.

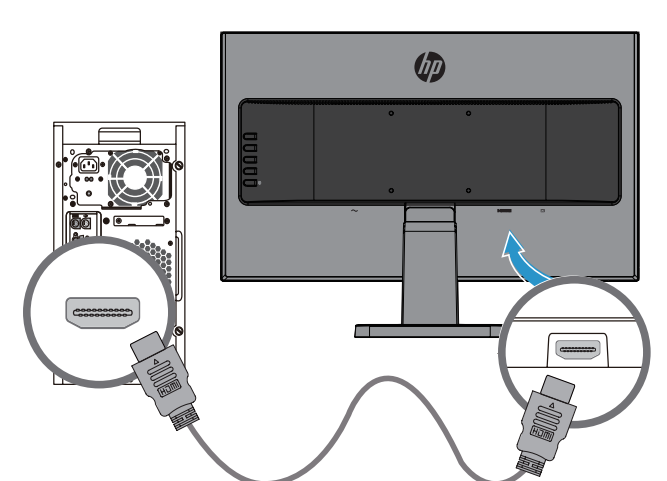

#### HDMI

**.3** חבר קצה אחד של כבל החשמל ליציאת החשמל בגב הצג ואת הקצה השני לשקע חשמל.

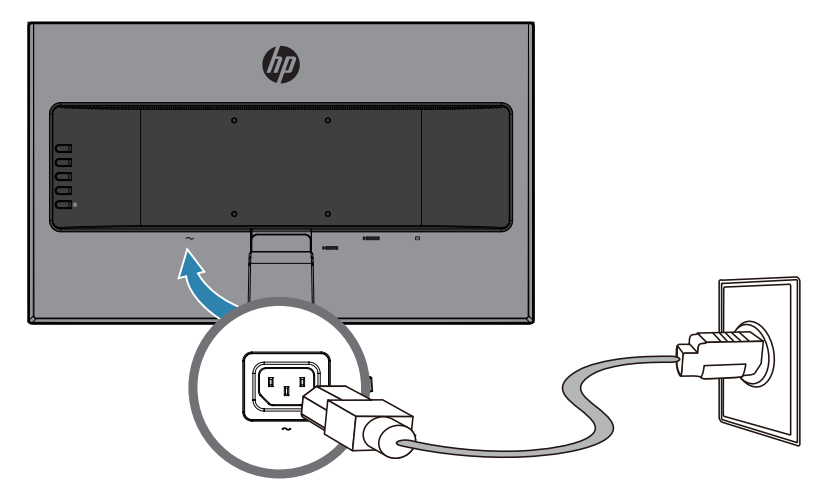

**אזהרה!** להקטנת הסכנה להתחשמלות או לנזק בציוד:

אל תבטל את זיז ההארקה של כבל החשמל. תקע ההארקה הינו אמצעי בטיחות חשוב.

חבר את כבל החשמל לשקע מוארק שהגישה אליו נוחה תמיד.

נתק את המוצר מהחשמל על ידי ניתוק כבל החשמל מהשקע.

למען בטיחותך, אל תניח דבר על כבלי חשמל או על כבלים מסוג אחר. סדר את הכבלים כך שלא ניתן יהיה לדרוך עליהם או למעוד עליהם בשוגג. אל תמשוך את הכבל. כדי לנתק את התקע מהשקע, אחוז היטב את התקע ומשוך אותו.

#### **כיוונון הצג**

<span id="page-12-0"></span>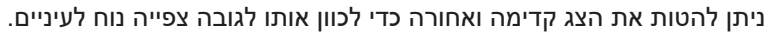

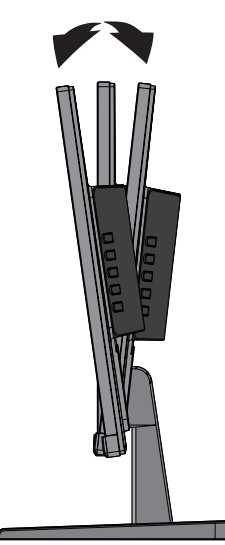

#### **הדלקת הצג**

- **.1** לחץ על לחצן ההפעלה במחשב כדי להדליק אותו.
- **.2** לחץ על לחצן ההפעלה בגב הצג כדי להדליק אותו.

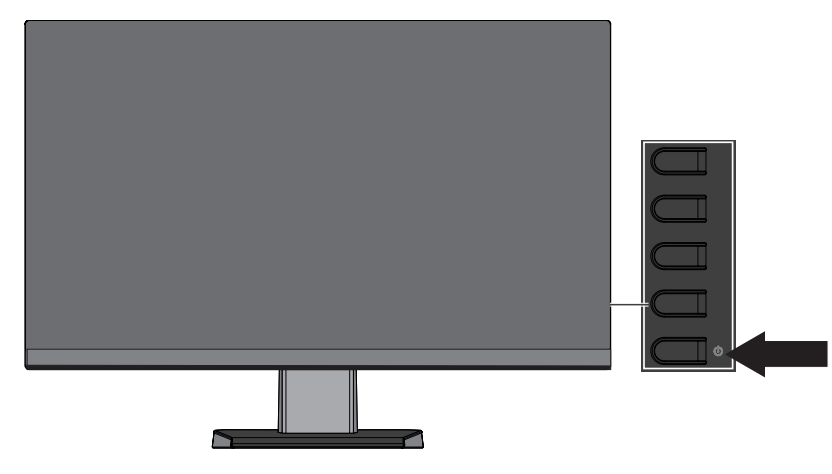

- **זהירות:** הצגת אותה תמונה סטטית במסך במשך 12 שעות רצופות של חוסר שימוש עלולה לגרום לצריבה של התמונה במסך. כדי למנוע צריבה של התמונה במסך, מומלץ להפעיל שומר מסך או תכונה אחרת שמכבה את הצג כשהוא אינו בשימוש זמן רב. בכל מסכי ה-LCD עלולות להיות תקלות של תמונה הנתקעת במסך. "צריבה של התמונה במסך" אינה תקלה המכוסה על ידי האחריות של HP.
	- **שים לב:** אם לחיצה על לחצן ההפעלה אינה עושה דבר, ייתכן שהתכונה של נעילת לחצן ההפעלה הופעלה. כדי להשבית את התכונה, לחץ לחיצה ארוכה על לחצן ההפעלה של הצג במשך 10 שניות.
	- **שים לב:** ניתן לכבות את מחוון ההפעלה באמצעות תפריט המסך. לחץ על לחצן התפריט בגב הצג ובחר באפשרות **בקרת צריכת חשמל** < **מחוון הפעלה** < **כבוי**.

כשמדליקים את הצג ההודעה סטטוס הצג מוצגת במשך חמש שניות. ההודעה תראה איזה אות פעיל כעת, את הסטטוס של הגדרת המעבר האוטומטי בין מקורות אות ] פועל או כבוי; ברירת המחדל היא פועל[, את רזולוציית התצוגה הנוכחית ואת רזולוציית התצוגה המומלצת. הצג סורק אוטומטית את אותו המקור כדי לחפש אות פעיל ולהשתמש בו.

#### **המדיניות של HP לגבי תקיעת תמונה וכתמי מים**

<span id="page-13-0"></span>הצגים מדגמי IPS כוללים טכנולוגיית תצוגה מסוג IPS( מיתוג בתוך המישור(, אשר מאפשרת לצפות בזווית רחבה במיוחד ובאיכות תמונה מתקדמת. צגי IPS מתאימים למגוון רחב של שימושים הדורשים איכות תמונה מתקדמת. עם זאת, טכנולוגיית הצג אינה מתאימה לשימושים שמציגים תמונה סטטית שאינה משתנה או מוצגת במשך זמן רב ללא שימוש בשומר במסך. שימושים כאלה הם, למשל, מצלמות אבטחה, משחקי וידאו, סמלים שיווקיים ותבניות שמוצגות במסך למשך זמן רב. תמונות סטטיות עלולות לגרום לנזק שבו התמונה נתקעת במסך ונראית כמו כתמים או סימני מים.

#### <span id="page-13-1"></span>**הסרת המעמד של הצג**

ניתן להסיר את הצג מהמעמד כדי לתלות אותו על קיר, זרוע או מתקן תלייה אחר.

**זהירות:** לפני שתתחיל לפרק את הצג, ודא שהוא כבוי ושכל הכבלים מנותקים.

- **.1** נתק את כל הכבלים מהצג.
- **.2** הנח את הצג עם הפנים כלפי מטה על משטח ישר שעליו יש סמרטוט נקי ויבש.
	- **.3** לחץ על תפס השחרור **)1(**.
	- **.4** החלק את המעמד החוצה מהחריץ בצג **)2(**.

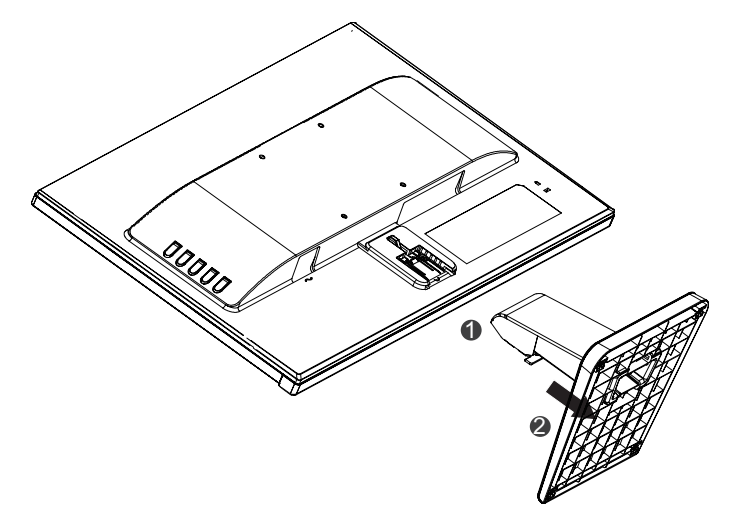

#### **תליית הצג**

ניתן לתלות את הצג על קיר, זרוע או מתקן תלייה אחר.

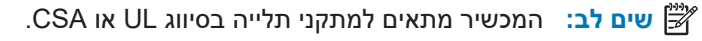

**זהירות:** צג זה תומך בפתחי הרכבה סטנדרטיים של תקן VESA בגודל 100 מ"מ. כדי לחבר לצג פתרון תלייה של יצרן חיצוני, צריך להשתמש בארבעה בורגי 4 מ"מ באורך 10 מ"מ ועומק 0.7 מ"מ. אין להשתמש בברגים ארוכים יותר משום שהם עלולים לגרום לצג נזק. חשוב לוודא שפתרון ההתקנה של היצרן תואם לתקן VESA ושנתוני המוצר תומכים במשקל של הצג. לקבלת ביצועים אופטימליים, חשוב להשתמש בכבלי המתח והווידאו המצורפים לצג.

**.1** נתק את הצג מהמעמד. [הסרת המעמד של הצג בעמוד](#page-13-1) 8

**.2** חבר את הצג בבטחה לקיר או לזרוע באמצעות ארבעת הברגים המצורפים לצג.

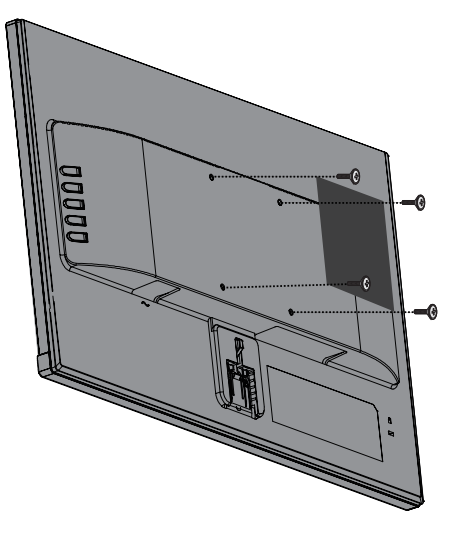

**שים לב:** ניתן לבחור בתושבת המתאימה לכמות המקום הפנוי לתלייה בין הצג לקיר או לזרוע.

#### **חיבור כבל אבטחה**

ניתן לקבע את הצג לאובייקט קבוע באמצעות כבל האבטחה, שאותו ניתן לרכוש מ-HP.

<span id="page-15-0"></span>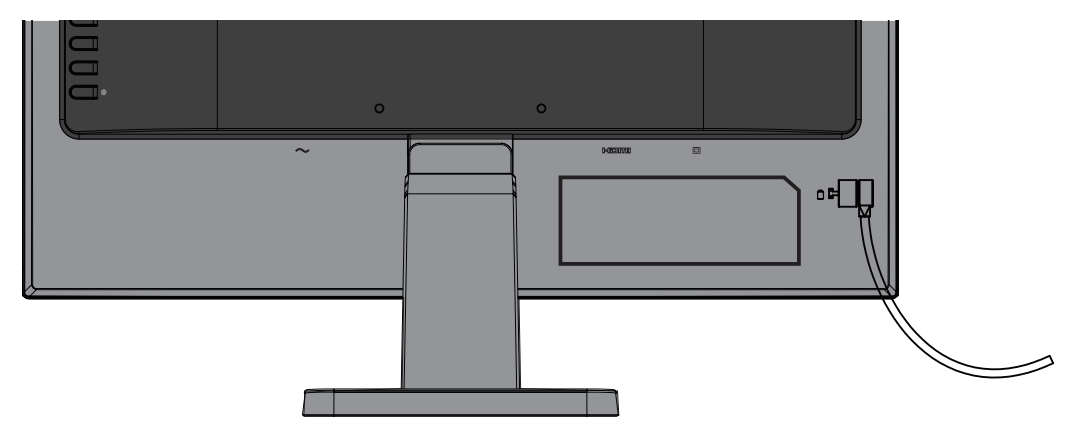

# **2 שימוש בצג**

## **תוכנה וכלי עזר**

<span id="page-16-0"></span>אם צורף לצג די[סק](http://www.hp.com/support), הוא מכיל את הקבצים הבאים, שאותם ניתן להתקין במחשב. אם אין לך את הדיסק, תוכל להוריד את הקבצים מהאתר http://www.hp.com/support.

- קובץ מידע )INF)
- קובצי התאמת צבעי התמונה )ICM, אחד לכל מרחב צבעים שמכויל(

#### **קובץ המידע**

קובץ המידע מגדיר את משאבי הצג במערכת ההפעלה <sup>R</sup>Windows, כדי להתאים בין הצג לבין כרטיס המסך.

הצג הזה מתאים ל-Windows במצב 'חבר והפעל', כך שאפשר להשתמש בו בלי להתקין את קובץ ה-INF. כדי שיהיה אפשר לחבר את הצג ישירות במצב 'חבר והפעל', צריך שכרטיס המסך של המחשב יתמוך ב2-DDC VESA ולחבר את הצג ישירות לכרטיס המסך. המצב 'חבר והפעל' אינו פועל בחיבור דרך מחברי BNC נפרדים או דרך מפצלים/רכזות.

#### **קובץ התאמת צבעי התמונה**

קובצי התאמת צבעי התמונה הם קובצי מידע שבהם משתמשים יחד עם תוכנות גרפיקה כדי לשמור על עקביות הצבעים בין המסך למדפסת או בין סורק למסך. ניתן להפעיל את הקבצים באמצעות תוכנות גרפיקה שתומכות בתכונה הזו.

**שים לב:** פרופיל הצבע בקובצי ICM נכתב בהתאם לפורמט הפרופיל של קונסורציום הצבע הבינלאומי )ICC).

### **התקנת קובצי INF ו-ICM**

אם תצטרך להתקין את הקבצים, תוכל להתשמש באחת מהשיטות הבאות.

#### **התקנה מהדיסק )בחלק מהאזורים(**

- **.1** הכנס את הדיסק לכונן הדיסקים במחשב. התפריט של הדיסק יוצג.
	- **.2** פתח את הקובץ **מידע עבור תוכנת צג HP**.
	- **.3** בחר באפשרות **התקן את תוכנת מנהל ההתקן עבור הצג**.
		- **.4** פעל לפי ההוראות המופיעות על המסך.
- **.5** ודא שהרזולוציה וקצב הרענון הנכונים מופיעים בלוח הבקרה של Display Windows.

**שים לב:** אם מופיעה שגיאה במהלך ההתקנה, נסה להתקין את הקבצים ידנית. עיין בקובץ מידע עבור תוכנת צג HP שבדיסק.

#### **הורדה מהאינטרנט**

אם אין לך מחשב או מכשיר עם כונן דיסקים, תוכל להוריד את הגרסאות העדכניות של קובצי INF ו-ICM מאתר התמיכה לצגים של HP.

- **.1** היכנס לאת[ר](http://www.hp.com/support) [support/com.hp.www://http](http://www.hp.com/support).
- **.2** בחר באפשרות **הורדת תוכנות ומנהלי התקנים**.
- **.3** פעל לפי ההוראות שעל המסך כדי לבחור את הצג שלך ולהוריד את התוכנה.

#### **שימוש בתפריט המסך**

<span id="page-17-0"></span>השתמש בתפריט המסך כדי לכוון את התמונה המוצגת במסך בהתאם להעדפותיך. תוכל להיכנס לתפריט המסך ולבצע שינויים וכוונונים באמצעות הלחצנים שבמסגרת הצג.

כדי לגשת לתפריט המסך ולבצע התאמות, בצע את הפעולות הבאות:

- **.1** אם הצג אינו דולק, לחץ על לחצן ההפעלה כדי להדליק אותו.
	- **.2** לחץ על הלחצן **תפריט** כדי לפתוח את תפריט המסך.
- **.3** השתמש באפשרויות שבתפריט כדי לנווט, לבחור ולשנות את הערכים של ההגדרות. האפשרויות משתנות בהתאם לתפריט או לתת-התפריט שפתוח.

בטבלה הבאה רשומות אפשרויות הבחירה בתפריט המסך.

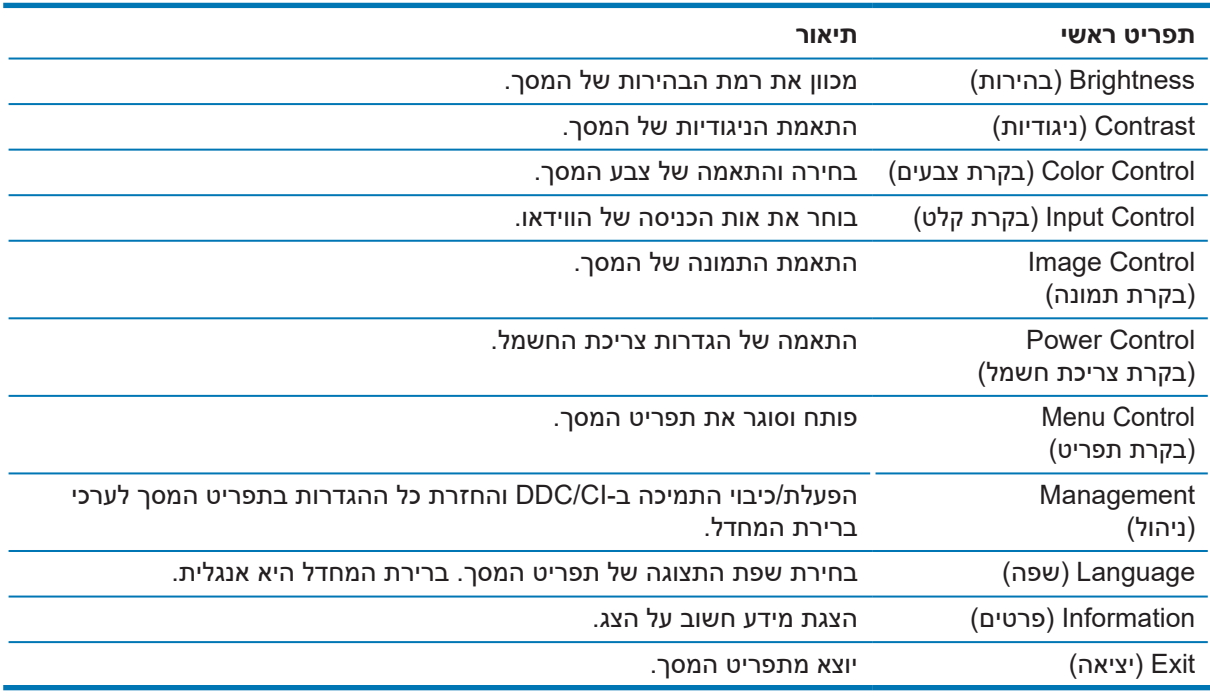

### **הקצאת פעולות ללחצני הפונקציות**

לחיצה על אחד מארבעת לחצני הפונקציות מפעילה את הלחצנים ומציגה את הסמלים שמשמאלם. הסמלים והפונקציות שמוגדרים כברירת מחדל ללחצנים מוצגים בהמשך.

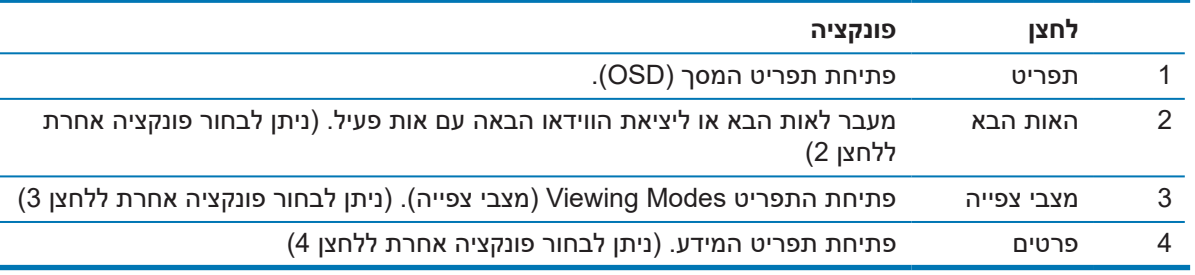

<span id="page-18-0"></span>ניתן לשנות את ערכי ברירת המחדל של לחצני הפונקציות כך שהם יבצעו במהירות את הפעולות השכיחות בתפריט.

כדי להקצות פעולות ללחצני הפונקציות:

- **.1** לחץ על אחד מארבעת הלחצנים שבגב המסגרת כדי להפעיל אותם ולאחר מכן על לחצן התפריט כדי לפתוח את תפריט המסך.
- **.2** בתפריט המסך, בחר באפשרות **בקרת תפריט** < **הקצאת פעולות ללחצנים** ובחר באחת מהאפשרויות הזמינות כדי להקצות אותה.

**שים לב:** ניתן להקצות פעולות רק לשלושה לחצני פונקציות. אי אפשר להקצות פעולה חדשה ללחצן התפריט או ללחצן ההפעלה.

### **שימוש במעבר אוטומטי למצב שינה**

בתפריט המסך של הצג יש אפשרות שנקראת **מעבר אוטומטי למצב שינה**, המפעילה או מכבה את המעבר של הצג לצריכת חשמל מופחתת. כשמפעילים את האפשרות 'מעבר אוטומטי למצב שינה' )המופעלת כברירת מחדל(, הצג יעבור למצב של צריכת חשמל מופחתת בכל פעם שהמחשב המארח יאותת את המצב הזה )היעדר אות סנכרון אופקי או אנכי(.

כשהצג עובר למצב של צריכת חשמל מופחתת (הנקרא גם מצב שינה), המסך יהיה חשוך, תאורת הרקע תיכבה ומחוון ההפעלה יידלק בכתום. במצב שינה הצג צורך פחות מ0.5- וואט. הצג יצא ממצב שינה כשהמחשב המארח ישלח אות פעיל לצג )לדוגמה, אם תשתמש בעכבר או במקלדת(.

ניתן לכבות את המעבר האוטומטי למצב שינה בתפריט המסך. לחץ על אחד מארבעת הלחצנים שבמסגרת כדי להפעיל אותם ולאחר מכן על לחצן התפריט כדי לפתוח את תפריט המסך. בתפריט המסך, בחר באפשרות **בקרת צריכת חשמל** < **מעבר אוטומטי למצב שינה** < **כבוי**.

### **כיוון המצב 'אור כחול מופחת'**

המצב הזה מפחית את האור הכחול שנפלט מהמסכים ומקטין את החשיפה של העיניים לאותו אור כחול. לצגים של HP יש הגדרה שמאפשרת להפחית את האור הכחול הנפלט וליצור תמונה מרגיעה יותר ופחות מעוררת כשקוראים תכנים במסך. כדי לכוון את הצג לאור קריאה נוח, בצע את השלבים הבאים.

כדי לכוון את האור הכחול הנפלט מהצג:

- **.1** לחץ על הלחצן **מצבי צפייה**.
	- **.2** בחר את ההגדרה הרצויה:

**אור כחול מופחת**: הפחתת האור הכחול לשיפור הנוחות לעיניים

**קריאה**: התאמת האור הכחול והבהירות לצפייה בשטח פתוח

**לילה**: הפחתת האור הכחול לערך הנמוך ביותר כדי להפחית את הפגיעה בשינה

- **.3** בחר באפשרות **שמירה וחזרה** כדי לשמור את ההגדרה ולסגור את התפריט **מצב צפייה.** בחר באפשרות **ביטול** אם לא תרצה לשמור את ההגדרה.
	- **.4** בחר באפשרות **יציאה** כדי לצאת מהתפריט הראשי.

# **3 תמיכה ופתרון בעיות**

### **פתרון בעיות שכיחות**

בטבלה הבאה מוצגות בעיות אפשריות, סיבה אפשרית לבעיה וכן פתרונות מומלצים:

<span id="page-19-0"></span>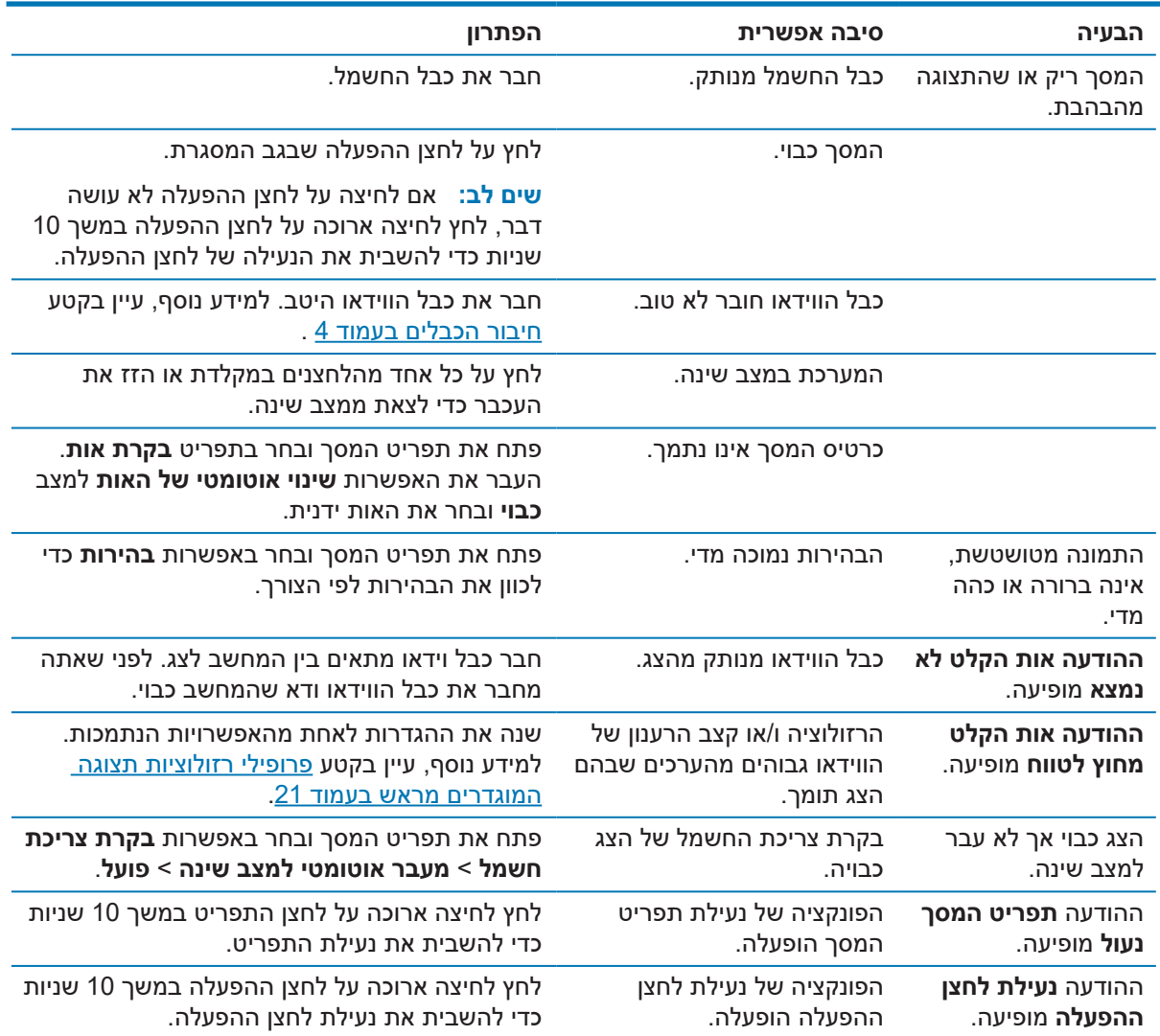

### **שימוש בפונקציית הכוונון האוטומטי )אות אנלוגי(**

<span id="page-20-0"></span>בפעם הראשונה שמגדירים את הצג, כשמבצעים איפוס להגדרות ברירת המחדל במחשב או כשמשנים את הרזולוציה של הצג, פונקציית הכוונון האוטומטי מופעלת כדי לשפר את התמונה עבורך.

ניתן גם לשפר את ביצוע המסך באות VGA( אנלוגי( בכל שלב באמצעות הלחצן אישור/אוטומטי בצג ותבנית הבדיקה בתוכנה שבדיסק המצורף (בחלק מהמוצרים בלבד).

אל תשתמש בפונקציה הזו אם הצג מקרין אות שאינו VGA. אם הצג מקרין אות VGA( אנלוגי(, הפונקציה הזו יכולה לתקן את הבעיות הבאות באיכות התמונה:

- התמונה מטושטשת או לא ממוקדת
- תמונה נוספת מרצדת, מרוחה או מוצגת חלש
	- פסים חלשים לאורך
	- פסי גלילה דקים לאורך
	- התמונה לא ממורכזת

כדי להשתמש בפונקציית הכוונון האוטומטי:

- **.1** אפשר לצג להתחמם במשך 20 דקות לפני שתבצע את הכיוון.
- **.2** לחץ על לחצן התפריט בצג ובחר באפשרות **Control Image( בקרת תמונה( < Adjustment Auto( כוונון אוטומטי(** בתפריט המסך. אם התמונה המוצגת עדיין לא טובה, המשך.
	- **.3** הכנס את הדיסק לכונן הדיסקים במחשב. התפריט של הדיסק יוצג.
	- **.4** לחץ על **Utility Adjustment-Auto Open**. תבנית הבדיקה תוצג.

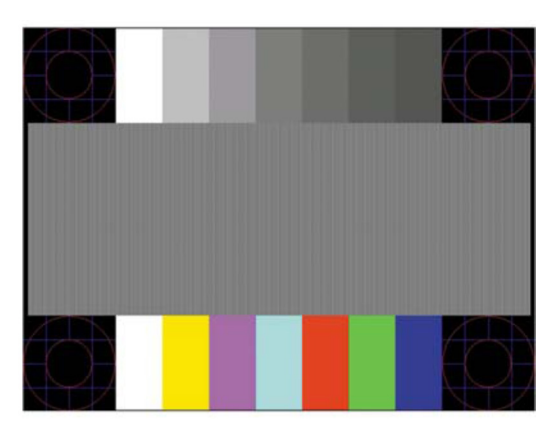

- **.5** לחץ על לחצן האישור בצג כדי לייצר תמונה יציבה וממורכזת.
- **.6** לחץ על המקש ESC או כל מקש אחר במקלדת כדי לצאת מתבנית הבדיקה.

**שים לב:** ניתן להוריד את התוכנה עם תבנית הבדיקה מהאתר [support/com.hp.www://http](http://www.hp.com/support).

## **שיפור איכות התמונה )אות אנלוגי(**

ניתן לכוון שני אמצעי בקרה בתפריט המסך כדי לשפר את איכות התמונה: שעון ופאזה )בתפריט המסך(.

<span id="page-21-0"></span>**שים לב:** ניתן לכוון את אמצעי הבקרה שעון ופאזה רק כשמשתמשים באות אנלוגי )VGA). אי אפשר לכוון אותם באותות דיגיטליים.

צריך לכוון קודם את השעון מכיוון שההגדרות של הפאזה תלויות בהגדרה הזו. השתמש באמצעי הבקרה הללו רק אם השתמשת בפונקציית הכוונון האוטומטי אך התמונה עדיין לא טובה.

- **• שעון** הגדל או הקטן את הערך כדי להעלים את הפסים שמוצגים לאורך ברקע של המסך.
	- **• פאזה** הגדל או הקטן את הערך כדי לתקן תמונה מרצדת או מטושטשת.

**שים לב:** כדי לקבל את התוצאות הטובות ביותר באמצעות אמצעי הבקרה האלו, השתמש בתבנית הבדיקה בתוכנה שבדיסק.

אם התמונה מעוותת, המשך לכוון את הערכים של השעון והפאזה עד שהתמונה תפסיק להיות מעוותת. כדי לאפס את ההגדרות לברירת המחדל, לחץ על **כן** בתפריט **איפוס להגדרות ברירת המחדל** בתפריט המסך.

כדי להעלים פסים לאורך (שעון):

- **.1** לחץ על לחצן התפריט בצג כדי לפתוח את תפריט המסך ולאחר מכן על **בקרת תמונה** < **שעון ופאזה**.
- **.2** השתמש בלחצנים שבצג כדי להעלים את הפסים לאורך. לחץ על הלחצנים לאט כדי לא לפספס את הנקודה האופטימלית.

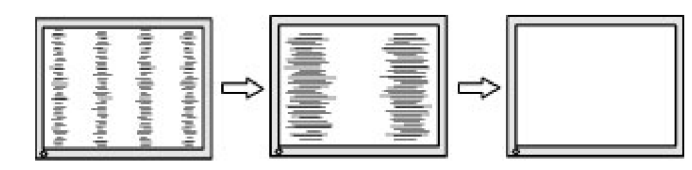

**.3** אחרי כיוון השעון, אם התמונה מטושטשת, מרצדת או שמופיעים פסים לרוחב, המשך לכוון את הפאזה.

כדי לתקן תמונה מרצדת או מטושטשת )פאזה(:

- **.1** לחץ על לחצן התפריט בצג כדי לפתוח את תפריט המסך ולאחר מכן על **בקרת תמונה** < **שעון ופאזה**.
- **.2** השתמש בלחצנים שבצג כדי להעלים את הטשטוש או הריצוד. בהתאם לכרטיס המסך או להגדרות המחשב, ייתכן שלא תוכל להעלים את הטשטוש או הריצוד לגמרי.

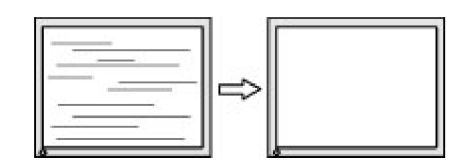

כדי לכוון את המיקום של התמונה במסך (מיקום לרוחב או מיקום לאורך):

**.1** לחץ על לחצן התפריט בצג כדי לפתוח את תפריט המסך ולאחר מכן על **מיקום התמונה**.

<span id="page-22-0"></span>**.2** לחץ על הלחצנים שבצג כדי לכוון את המיקום של התמונה באזור התצוגה במסך. ההגדרה 'מיקום לרוחב' מזיזה את התמונה שמאלה וימינה וההגדרה 'מיקום לאורך' מזיזה את התמונה למעלה ולמטה.

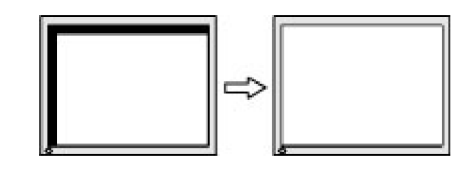

### **נעילת לחצנים**

לחיצה ארוכה על לחצן ההפעלה או לחצן התפריט במשך עשר שניות תנעל את הלחצן הזה כך שאי אפשר יהיה להשתמש בו. ניתן לבטל את הנעילה של הלחצן על ידי לחיצה ארוכה נוספת עליו במשך עשר שניות. ניתן לעשות זאת רק כאשר הצג דולק, מציג אות פעיל ותפריט המסך אינו מוצג.

#### **תמיכה במוצר**

למידע נוסף על השימוש בצג, היכנס לאתר http://www.hp.com/support. בחר ברשימה **מצא את המוצר** ופעל לפי ההנחיות במסך.

כאן ניתן:

 לשוחח בצ'אט מקוון עם טכנאי של HP

**שים לב:** צ'אט התמיכה אינו זמין בכל השפות, אך תמיד זמין באנגלית.

 איתור מרכז שירות של HP

### **לפני פנייה לתמיכה הטכנית**

אם אינך מצליח לפתור בעיה כלשהי באמצעות השימוש בטיפים לפתרון בעיות שמוצגים כאן, תוכל לפנות לתמיכה הטכנית. כשאתה יוצר קשר, ודא שהפרטים הבאים זמינים:

- מספר המוצר של הצג
- המספר הסידורי של הצג
- תאריך הרכישה שמופיע על גבי החשבונית
	- המצב בו אירעה הבעיה
	- הודעות שגיאה שהתקבלו
		- תצורת חומרה
- שם וגרסת החומרה והתוכנה שבהן אתה משתמש

#### **מציאת המספר הסידורי ומספר המוצר**

<span id="page-23-0"></span>המספר הסידורי ומספר המוצר נמצאים על מדבקות בתחתית המסגרת של הצג. ייתכן שתצטרך לספק לשירות של HP את המספרים האלה.

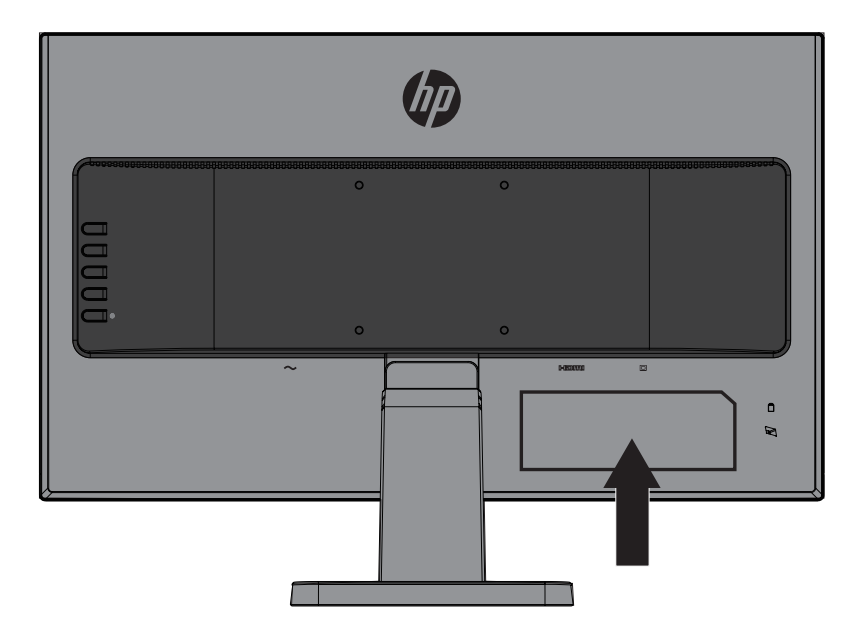

# **4 תחזוקת הצג**

## **הנחיות לתחזוקה**

- <span id="page-24-0"></span> אל תפתח את מארז הצג ואל תנסה לטפל במוצר בעצמך. כוון רק את הבקרות שצוינו בהוראות ההפעלה. במידה והצג אינו פועל כשורה, או אם הוא נפל או ניזוק, צור קשר עם משווק, מפיץ או ספק שירות מורשה של HP.
	- השתמש אך ורק במקור מתח ובחיבור התואמים לצג זה, כפי שצוין על גבי התווית/הלוחית האחורית שעל הצג.
- כבה את הצג כאשר אינו בשימוש. תוכל להאריך משמעותית את תוחלת החיים של הצג על ידי התקנה של שומר מסך וכיבוי הצג כאשר הוא אינו בשימוש.

**שים לב:** "צריבה של התמונה במסך" אינה תקלה המכוסה על ידי האחריות של HP.

- הפתחים והחריצים שבמארז מיועדים לאוורור. אין לחסום או לכסות את הפתחים הללו. לעולם אין לדחוף עצמים מכל סוג שהוא אל תוך החריצים או פתחים אחרים בארון.
	- מקם את הצג באזור מאוורר היטב, הרחק מאור חזק, מחום או מלחות.
	- כשאתה מסיר את מעמד הצג, הנח את הצג כאשר פניו כלפי מטה על משטח רך כדי למנוע שריטות, פגמים או שברים.

#### **ניקוי הצג**

- **.1** כבה את הצג ונתק אותו מהחשמל על ידי ניתוק כבל החשמל מהשקע.
- **.2** כדי לנקות אבק מהצג, נגב את המסך והמסגרת באמצעות מטלית אנטי סטטית רכה ונקייה.
- **.3** אם הלכלוך אינו יורד בניגוב קל באמצעות מטלית, השתמש בתמיסה של מים ואיזופרופנול ביחס של .1:1
- **זהירות:** יש לרסס את חומר הניקוי על המטלית ולנגב את המסך עם המטלית הלחה בעדינות. אין לרסס את חומר הניקוי ישירות על המסך. הוא עלול לחדור מאחורי המסגרת ולפגוע בחלקים האלקטרוניים.
- **זהירות:** אין להשתמש בחומרי ניקוי שמכילים רכיבים המבוססים על נפט, כגון דלק, טינר או חומרים נדיפים אחרים כדי לנקות את המסך או המסגרת של הצג. הכימיקלים האלה עלולים לפגוע בצג.

### **שליחת הצג**

שמור את הקופסה המקורית במחסן או מקום אחסון אחר. ייתכן שתצטרך אותה בהמשך כדי להעביר או לשלוח את הצג.

# **א. מפרט טכני**

<span id="page-25-0"></span>**שים לב:** המפרט הטכני המופיע במדריך למשתמש הוא נכון למועד הייצור של המוצר ועשוי להשתנות עד לאספקתו אליך.

כדי להוריד את המפרט העדכני או מפרטים אחרים של המוצר, היכנס לאתר http://www.hp.com/go/quickspecs/ וחפש את הדגם הספציפי של הצג שלך בקטע QuickSpecs.

# 54,6 ס"מ21,5/ אינץ'

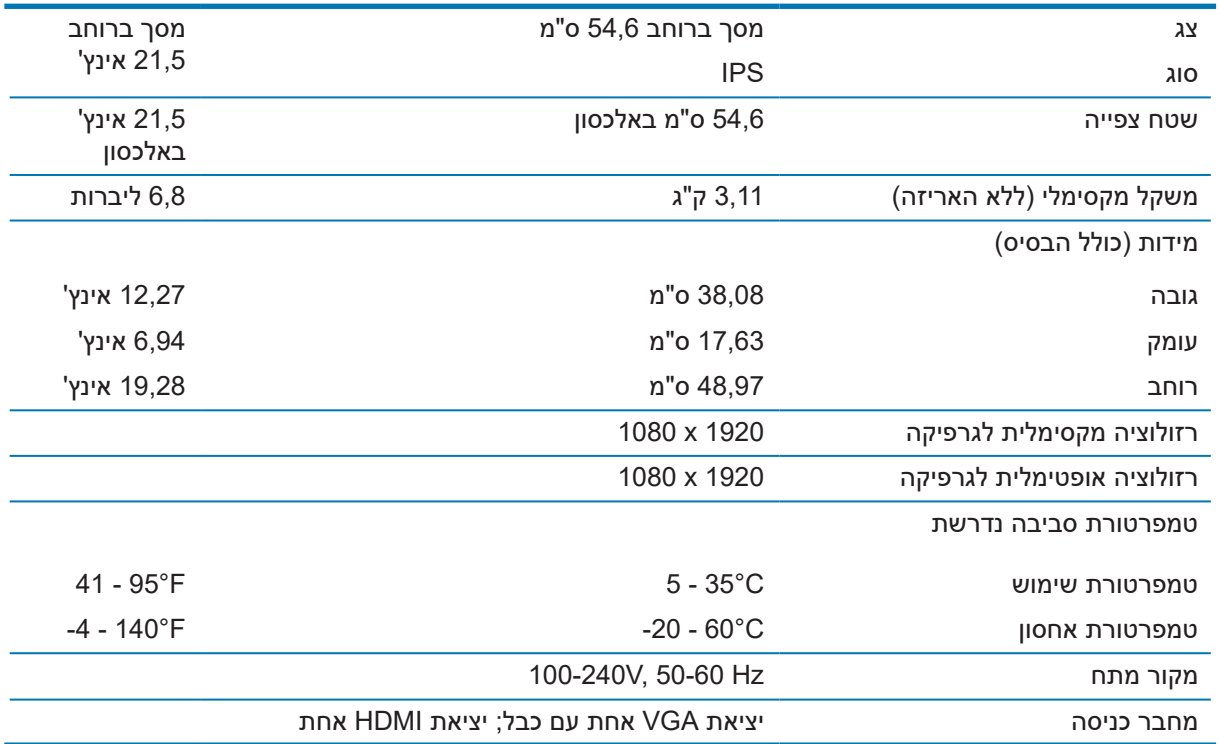

## 60,5 ס"מ23,8/ אינץ'

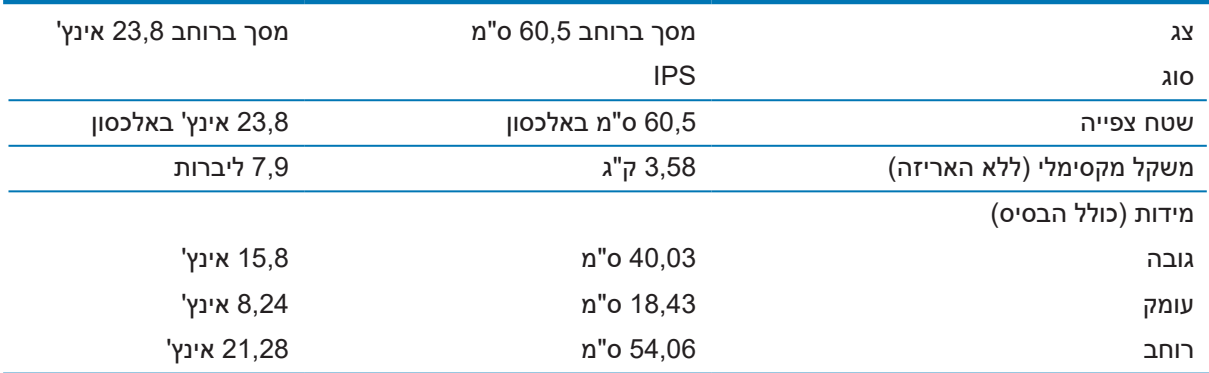

<span id="page-26-0"></span>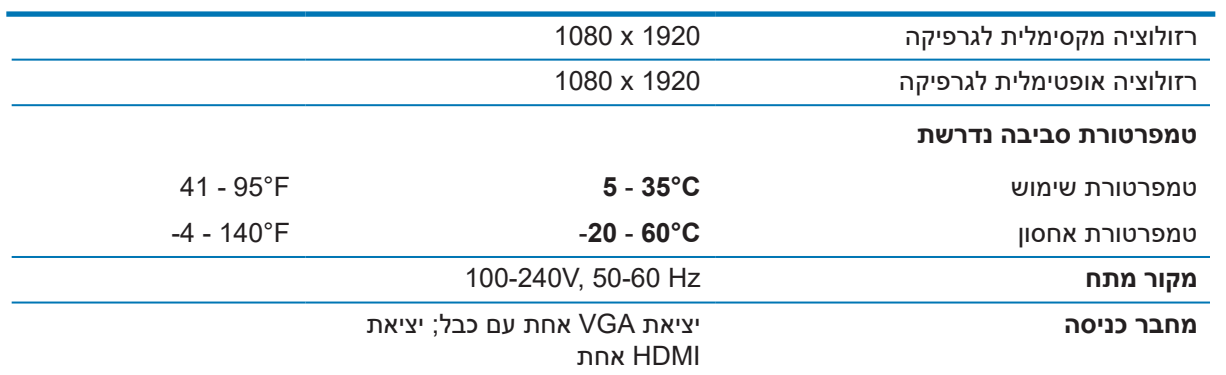

## **פרופילי רזולוציות תצוגה המוגדרים מראש**

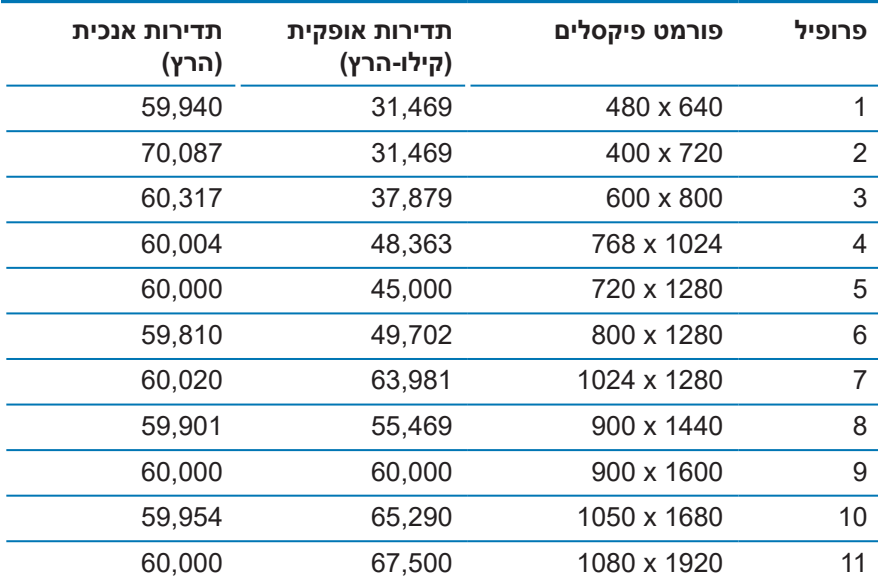

### **מעבר למצבים המוגדרים אישית**

במצבים הבאים, ייתכן שתצטרך להשתמש במצב שאינו מוגדר מראש כדי להקרין את אות הווידאו:

- אינך משתמש במתאם גרפיקה רגיל.
- אינך משתמש במצב המוגדר מראש.

<span id="page-27-0"></span>במקרים האלה ייתכן שתצטרך לכוון מחדש את המשתנים של המסך באמצעות תפריט המסך. ניתן לשנות כל אחד מהמצבים האלה ולשמור אותם בזיכרון. הצג ישמור אוטומטית את ההגדרה החדשה ויזהה את המצב החדש כפי שהוא מזהה מצב המוגדר מראש. בנוסף למצבים המוגדרים מראש כברירת מחדל, יש לפחות 10 מצבים שהמשתמש יכול להזין ולשמור.

### **תכונה לחיסכון בצריכת החשמל**

הצג תומך במצב של צריכת חשמל מופחתת. המצב של צריכת חשמל מופחתת יופעל אם הצג יזהה שאין אות סנכרון אופקי או אנכי. כשהצג יזהה שאין את האותות האלה המסך יוחשך, תאורת הרקע תיכבה ומחוון ההפעלה יידלק בכתום. כשהצג נמצא במצב של צריכת חשמל מופחתת הוא משתמש ב0.5- וואט. לפני שהצג חוזר למצב שימוש רגיל יש פרק זמן קצר של "התחממות".

למידע נוסף על התכונות לחיסכון בצריכת חשמל (שנקראות לפעמים גם תכונות לניהול צריכת החשמל), עיין במדריך של המחשב.

**שים לב:** התכונה לחיסכון בצריכת החשמל פועלת רק כשהצג מחובר למחשב עם תכונות לחיסכון בצריכת החשמל.

באמצעות ההגדרות של התכונה לחיסכון בצריכת החשמל של הצג ניתן גם לתכנת את הצג לעבור למצב של צריכת חשמל מופחתת לאחר פרק זמן מסוים. כשהתכונה לחיסכון בצריכת חשמל של הצג גורמת לצג לעבור למצב של צריכת חשמל מופחתת, מחוון ההפעלה מהבהב בכתום.

# **ב. נגישות**

<span id="page-28-0"></span>HP מתכננת, מייצרת ומשווקת מוצרים ושירותים שכולם יוכלו להשתמש בהם, כולל אנשים עם מוגבלויות, לבד או בעזרת מכשירי עזר.

### **טכנולוגיות עזר**

מוצרי HP תומכים במגוון רחב של טכנולוגיות סיוע למערכות ההפעלה וניתן להגדיר אותם לשימוש עם טכנולוגיות סיוע אחרות. ניתן להשתמש בתכונת החיפוש במכשיר העזר שמחובר לצג כדי לחפש מידע נוסף על תכונות הסיוע.

**שים לב:** למידע נוסף על טכנולוגיות סיוע או מוצר עזר ספציפיים, יש לפנות לשירות הלקוחות של אותו מוצר.

### **פנייה לשירות הלקוחות**

אנו כל הזמן שואפים לשפר את הנגישות של המוצרים והשירותים שלנו, ונשמח לקבל משוב מהמשתמשים. אם יש לך בעיה עם מוצר, או אם ברצונך לספר לנו על תכונת נגישות שעזרה לך, נשמח לשמוע ממך בטלפון )בארה"ב( 888-259- 5707, בימים שני עד שישי, בין השעות 6:00-21:00 (לפי שעון אזור ההרים בארה"ב). אנשים עם ליקויי שמיעה וחרשים המשתמשים במכשירי עזר טלפוניים כגון WebCapTel/VRS/TRS וזקוקים לתמיכה טכנית או עזרה בנגישות, יכולים לפנות אלינו בטלפון (בארה"ב) 7058-677-656, בימים שני עד שישי, בין השעות 21:00-21:00 (לפי שעון אזור ההרים בארה"ב).